# YDS COURSE REGISTRATION IN SELF- SERVICE BANNER

**A** how-to for students

## WHY CHANGE?

- The University is de-commissioning OCS, which is the platform that YDS students have used for course registration for over 15 years.
- Most of the rest of the University has moved from OCS to Self-Service Banner already. Our move will align us more closely with our colleagues in the Graduate School and most Professional schools and make cross-registration in courses outside YDS less confusing.
- SSB gives you the opportunity for direct registration no more waiting for adviser and registrar approval before your Canvas status in a course converts from Visitor to Student.
- Your adviser no longer approves your course schedule on-line, but you are still expected to meet with your adviser at least once per term.
- With this increased agency comes more responsibility for you to be familiar with YDS enrollment policies, especially the "50/50 rule", minimum enrollment, Elementary languages, and extra work in Undergraduate courses
	- Use the tools! (Concentration worksheets, Yale Degree Audit, YDS Bulletin)

A > ABOUT YDS > CONTACT OFFICES > OFFICE OF ACADEMIC AFFAIRS > FORMS FOR STUDENTS

\_\_\_\_\_\_\_\_\_\_\_\_\_\_\_\_\_\_\_\_\_\_\_\_

#### Bicentennial

<u> 1989 - Francis Stations</u>

**Contact Offices** 

Admissions Office

Alumni Relations Office

Office of Academic Affairs

**Faculty Standing** Committees

#### **Forms for Students**

Funding Opportunities for Students

General Information

Office of Diversity, Equity, Inclusion, & Belonging

Office of Student Affairs

Registrar's Office

Development Office

Business, Administration & Finance

### **Forms for Students**

<u> 1980 - Andrea Aonaich an Co</u>

#### M.Div. Degree related forms:

#### M.Div. Worksheet (pdf)

· Suggested M.Div. Curricular Paradigm (pdf)

- <sup>o</sup> Fulfillment of M.Div. Requirements Via Prior Coursework
	- · Fulfillment of M.Div. OT Requirement Via Prior Coursework (.pdf)
	- o Fulfillment of M.Div. NT Requirement Via Prior Coursework (.pdf)
	- · Fulfillment of M.Div. Theology Requirement Via Prior Coursework (.pdf)
	- · Fulfillment of M.Div. Ethics Requirement Via Prior Coursework (.pdf)
	- · Fulfillment of M.Div. History Requirement Via Prior Coursework (.pdf)

#### **MAR Concentrations Degree Worksheets:**

- o Asian Religions (.pdf)
- · Bible (.pdf)
- o Hebrew Bible (.pdf)
- o New Testament (.pdf)
- o Black Religion (.pdf)
- · Concentration in Second Temple Judaism (.pdf)
- o Ethics (.pdf)
- o History of Christianity (.pdf)
- o Latinx and Latin American Christianity (.pdf)
- o Liturgical Studies (.pdf)

Yale Hub  $\equiv$ 

Search the Hub

Calendar

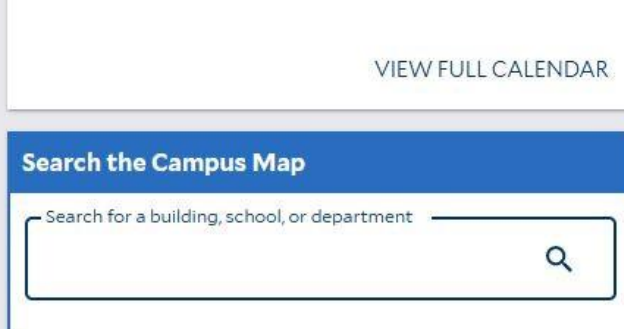

### My Directory **B**

Menus ÷ (YHHAP)

About

Course Schedule by Term

Degree Audit

△ Academics

**Transcript Orders** 

Anonymous Exam ID

Unofficial Transcript -Professional: Divinity (MDiv)

 $\times$  Course Enrollment

- v Personal Data
- $\vee$  Student Accounts
- $\times$  Financial Aid
- $\sim$  Dining
- $\vee$  Commencement
- $\times$  Course Evaluations

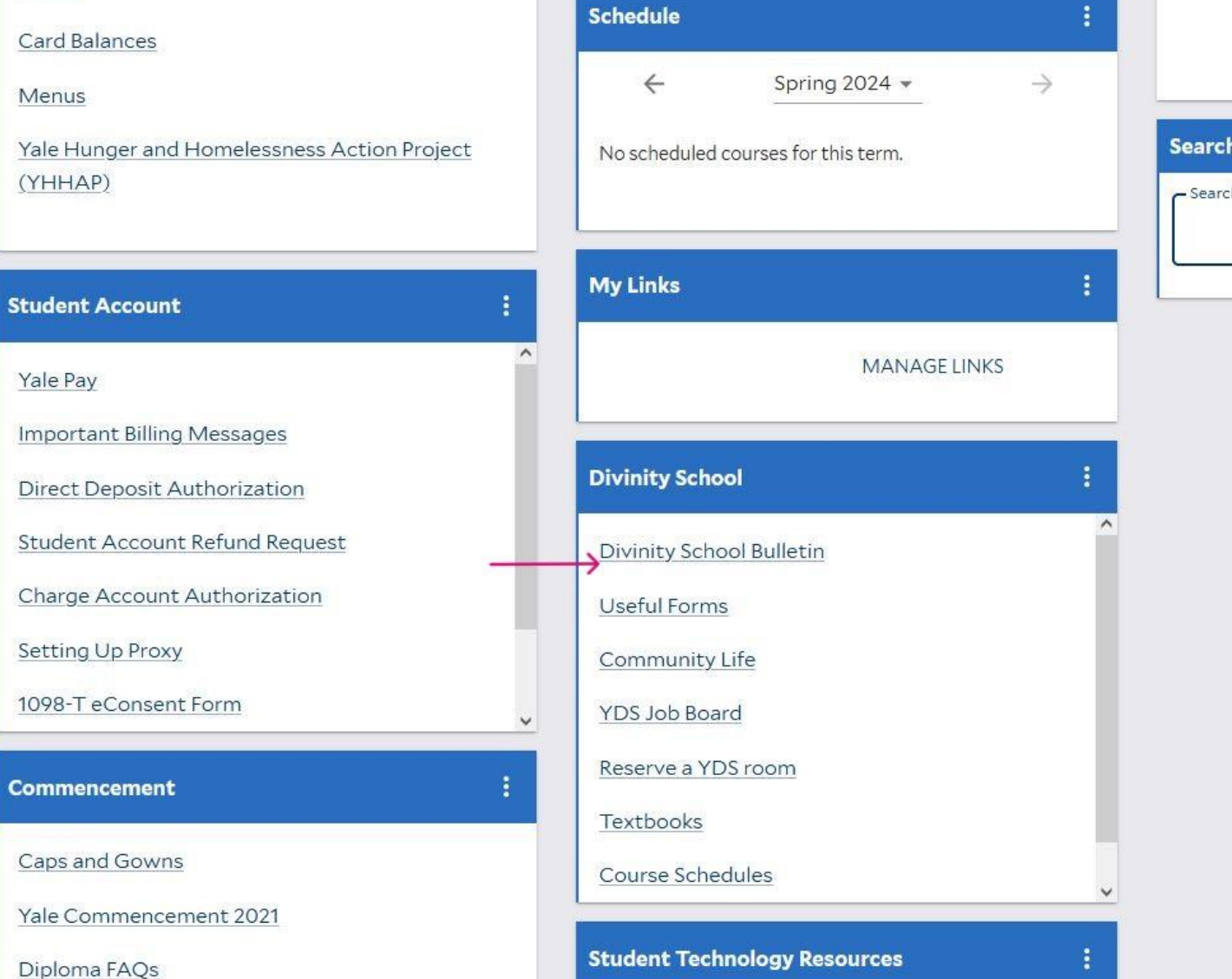

Ħ

### Divinity School 2023-2024

#### Print/Download Options **Bulletin Archive**

Yale University Publications / Divinity School / Other Curricular Considerations / Foreign Language Study

### Calendar The President and Fellows of Yale Foreign Language Study

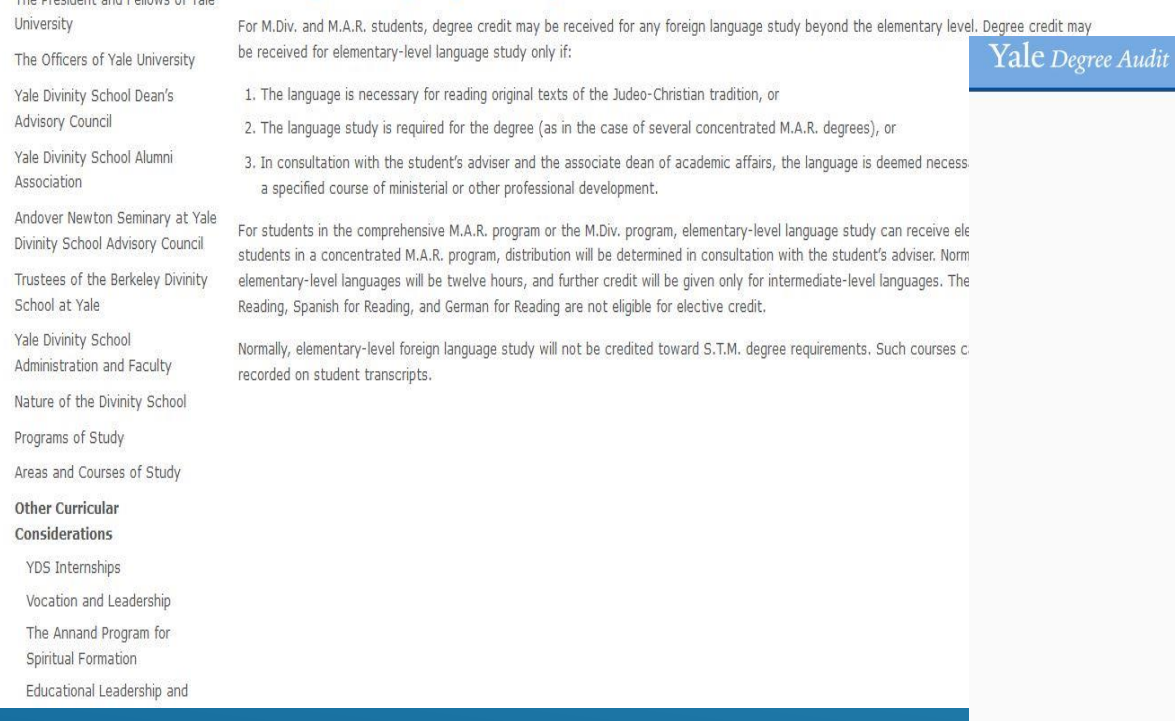

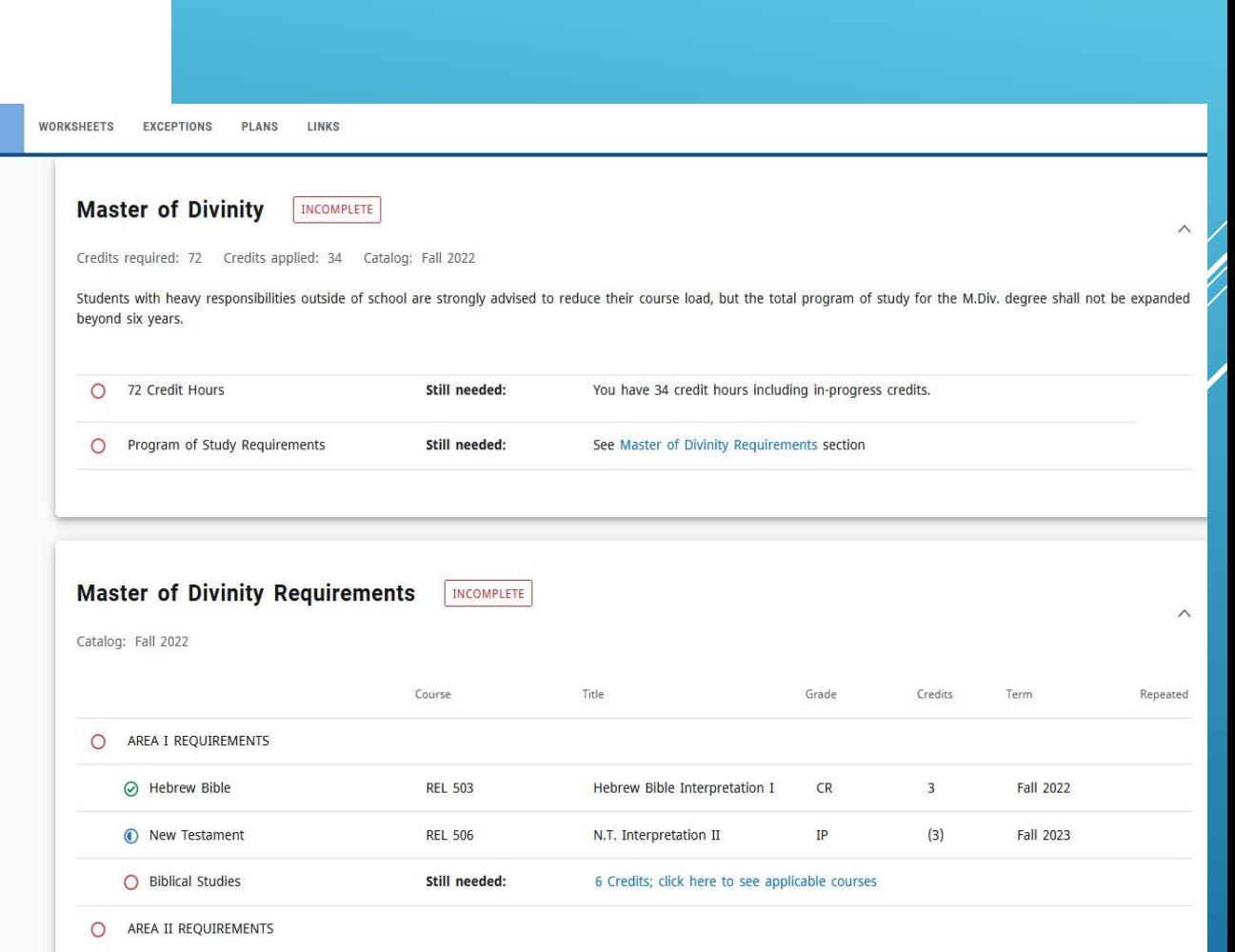

Introduction to Theology

 $CR$ 

 $\overline{3}$ 

Fall 2022

A Theology Course

**REL 600** 

# THE REGISTRATION PROCESS

## START AT THE HUB

#### $\lambda^2$  $\equiv$  Yale Hub HELLO. Spring 2024 Menus My Directory **D Search the Campus Map** Yale Hunger and Homelessness Action Project No scheduled courses for this term. (YHHAP) - Search for a building, school, or department . Search the Hub  $\overline{\phantom{a}}$ **My Links Student Account**  $\times$  Academics MANAGE LINKS Yale Pay △ Course Enrollment **Important Billing Messages** Registration **Divinity School Direct Deposit Authorization** Instructor Permission Request **Student Account Refund Request** Form Divinity School Bulletin Charge Account Authorization Useful Forms v Personal Data Setting Up Proxy **Community Life** v Student Accounts 1098-T eConsent Form YDS Job Board  $\ddot{\phantom{1}}$  $\times$  Financial Aid Reserve a YDS room  $\vee$  Dining **Commencement** Textbooks  $\times$  Commencement Caps and Gowns Course Schedules  $\times$  Course Evaluations Yale Commencement 2021 **Student Technology Resources**  $\times$  Other Diploma FAQs **Student Resources Get Tech Support or Repairs** Printing

ά

 $\alpha$ 

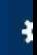

#### Student Registration

#### Registration

### What would you like to do? Register for Classes<br>Search and register for your classes. You can also view and manage your schedule.  $\blacksquare$

Student Registration Select a Term

#### Select a Term

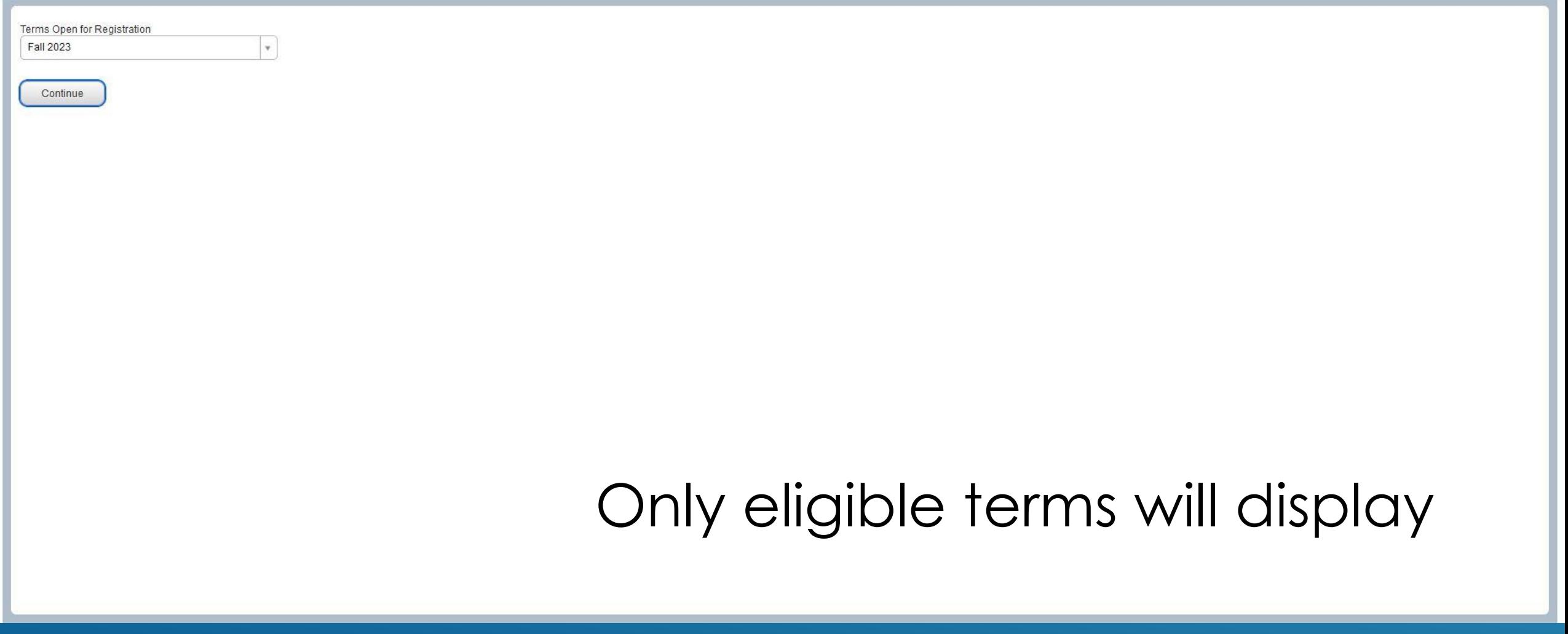

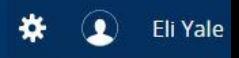

#### Student Registration Select a Term Register for Classes

#### **Register for Classes**

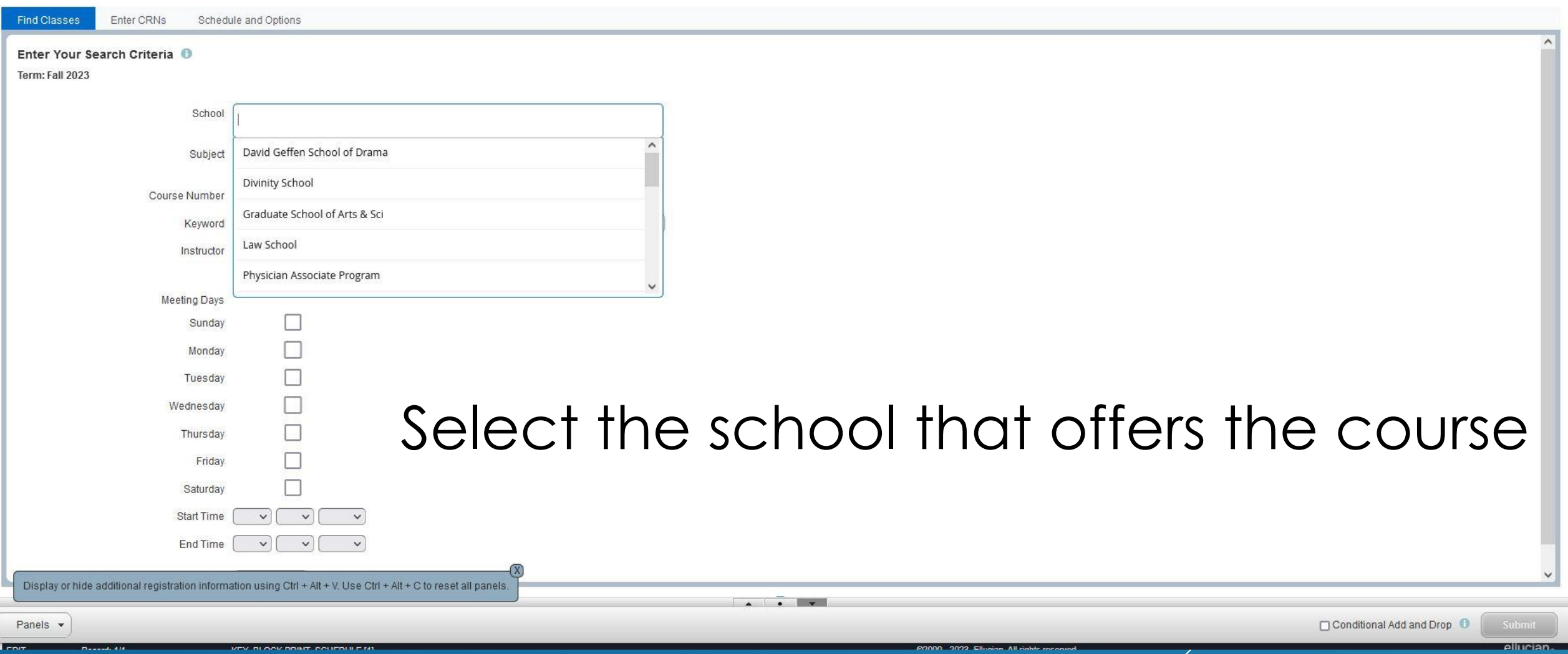

-1

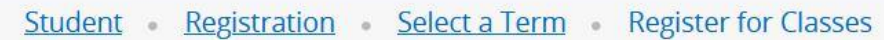

#### **Register for Classes**

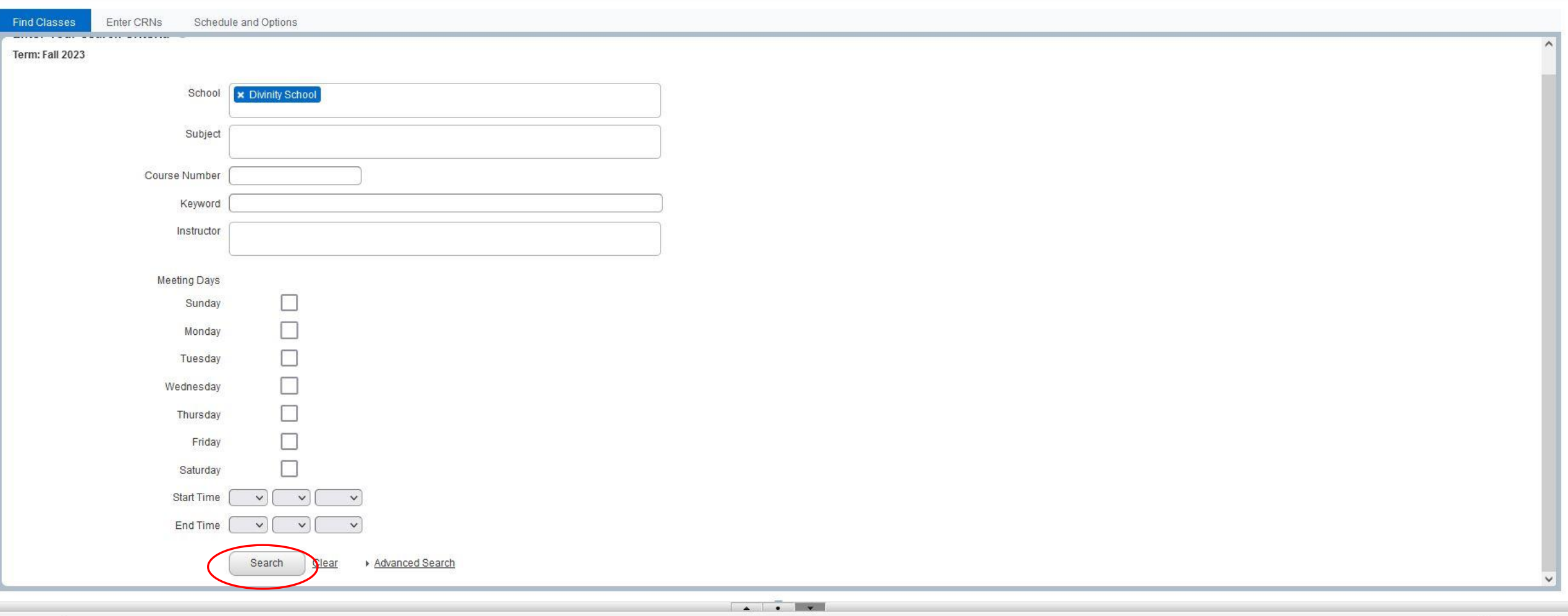

**☆** ● Eli Yale

Conditional Add and Drop

Panels v

#### Student **Registration Select a Term Register for Classes**  $\alpha$

#### **Register for Classes**

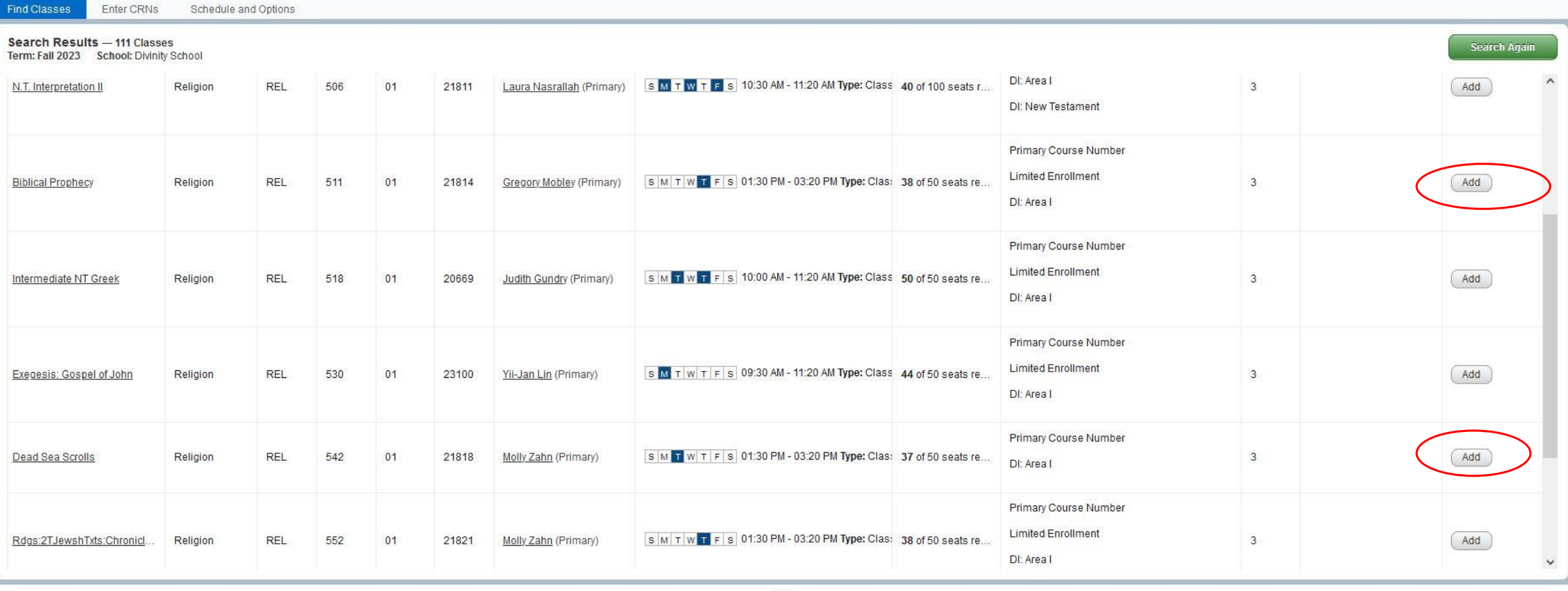

 $\sim$   $\sim$   $\sim$ 

Panels -

Conditional Add and Drop

### Use the Add button to add courses

#### **Student** Registration Select a Term Register for Classes

#### **Register for Classes**

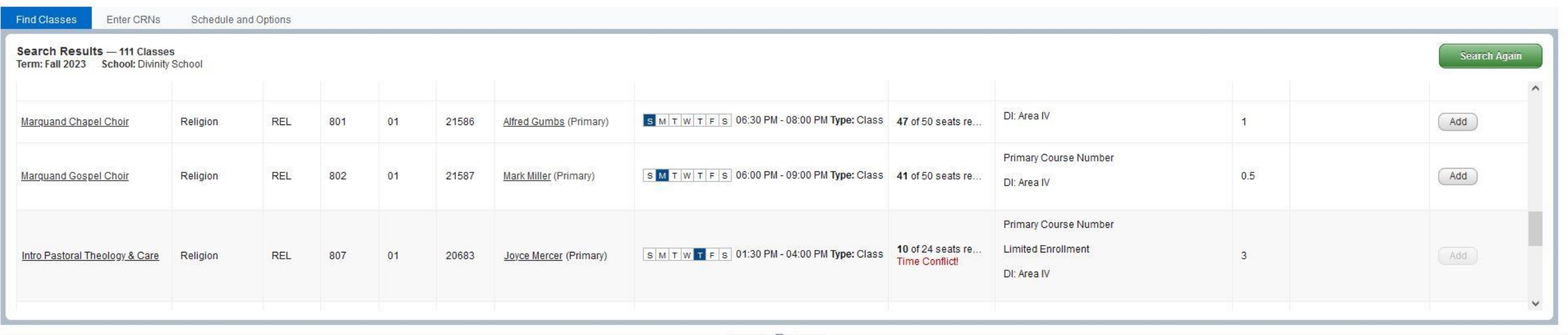

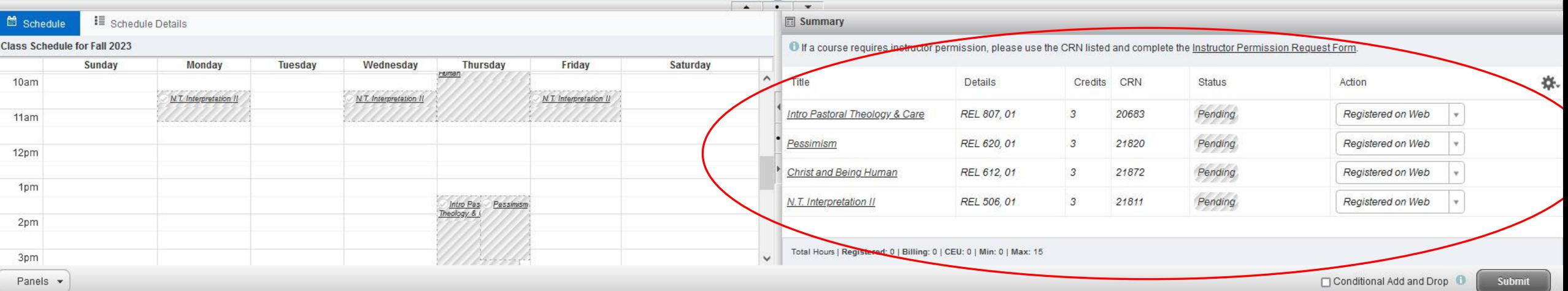

The courses you are about to register for appear in the "Summary"

#### Student Registration Select a Term **Register for Classes**

#### **Register for Classes**

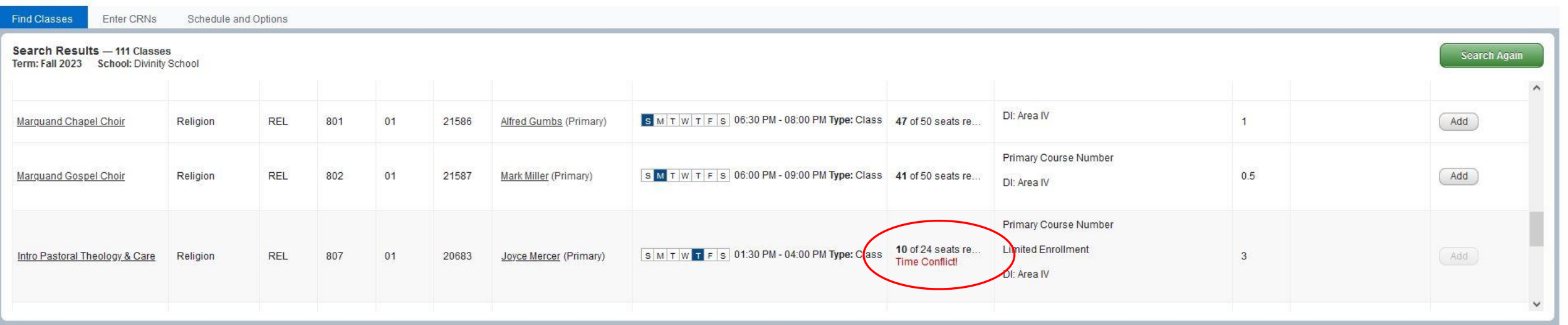

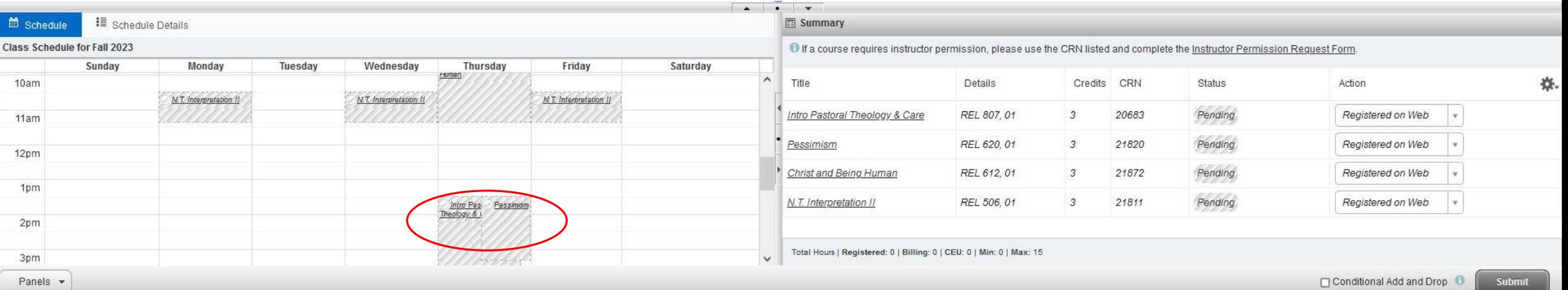

Note any time conflicts

## Change your mind? "Remove" the course

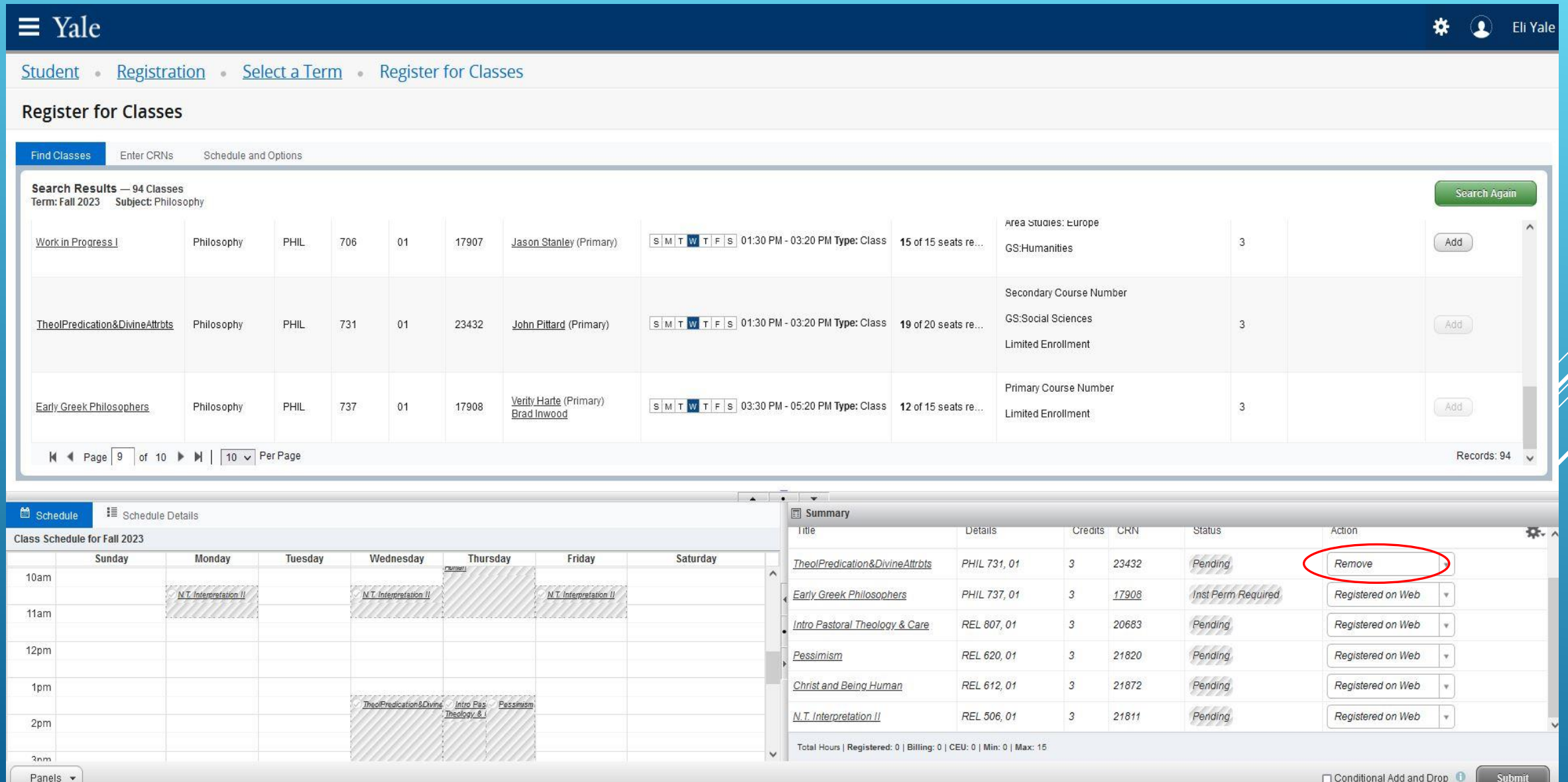

## Oops, forgot to add something? You can add by CRN

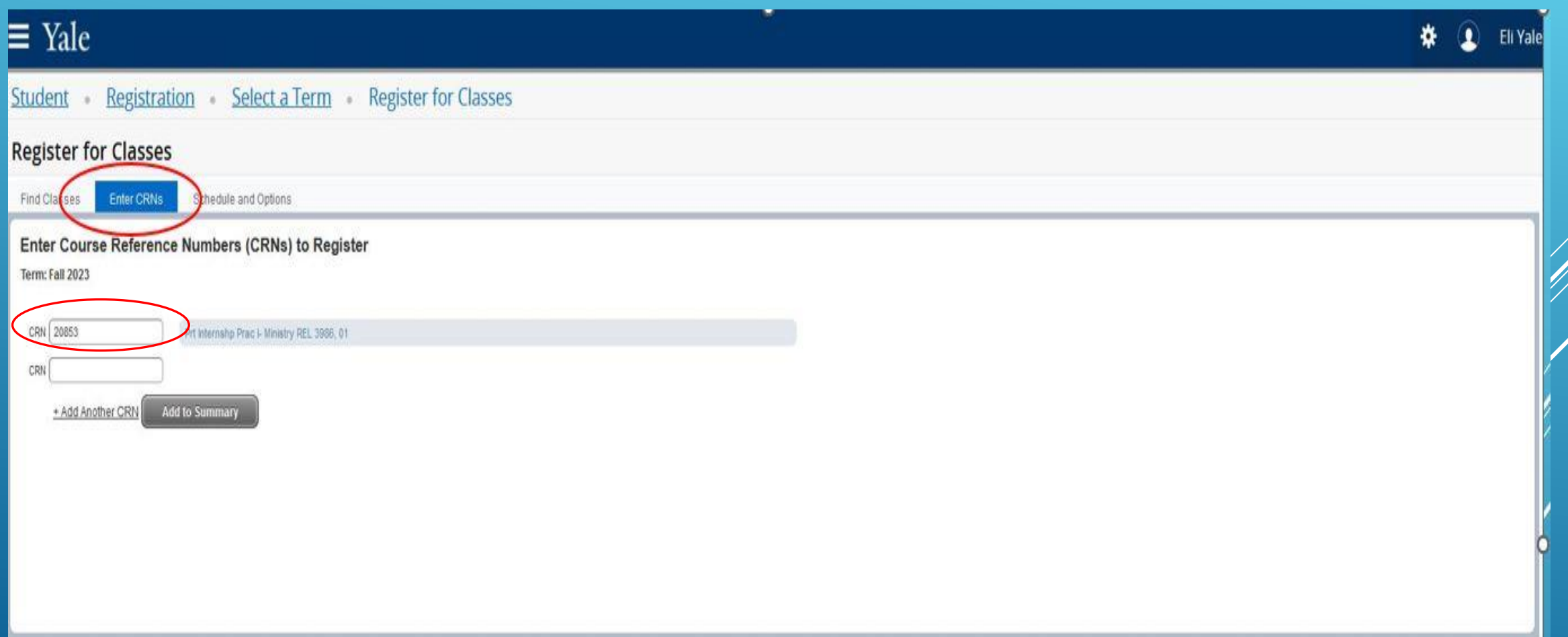

#### **Register for Classes**

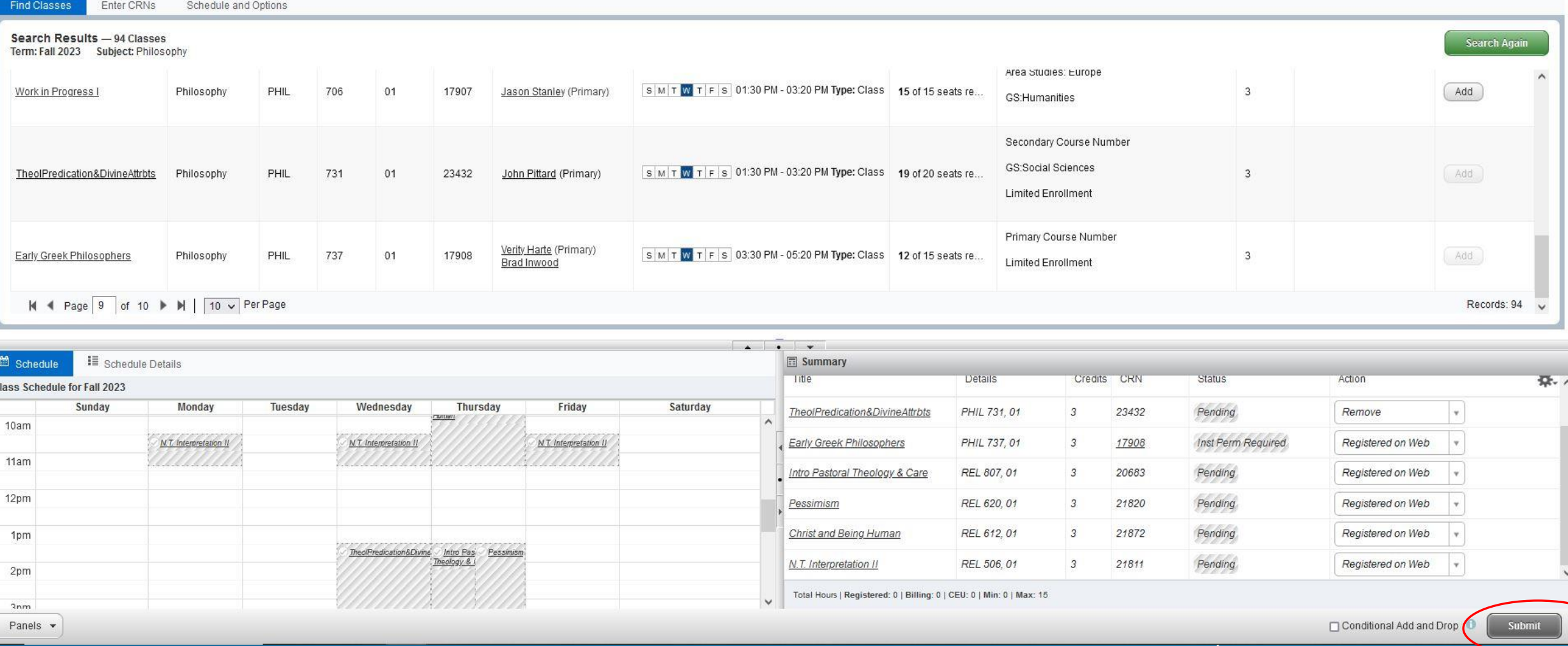

When ready to process an action, hit "Submit"

**Eli Yale** 

#### Student . Registration Select a Term Register for Classes

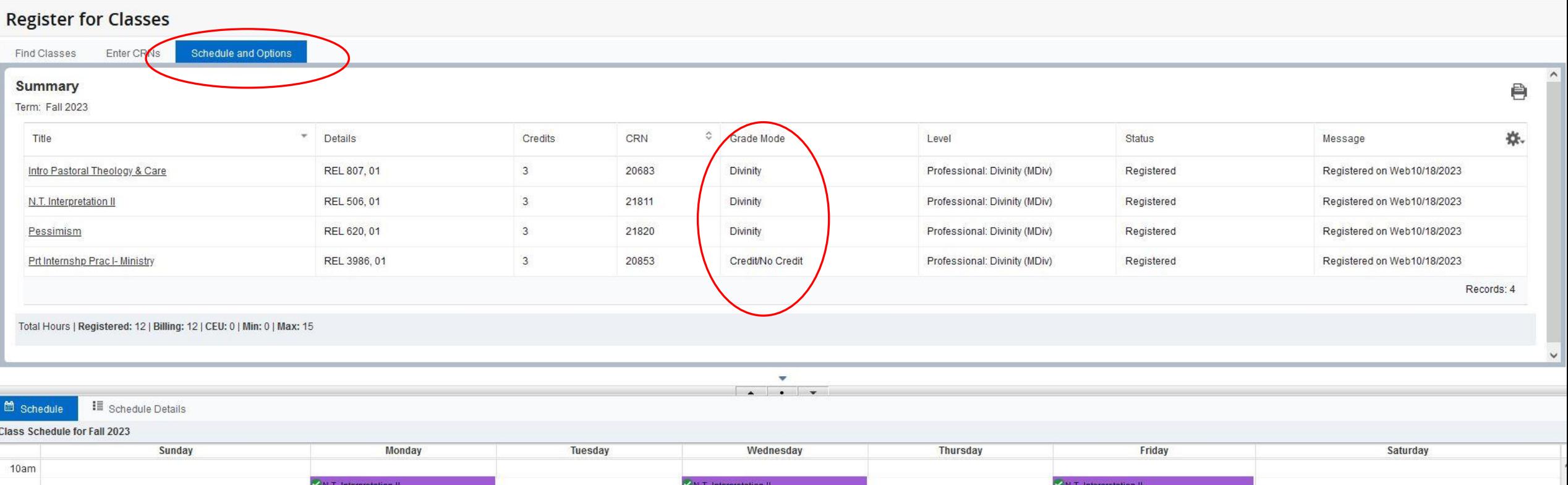

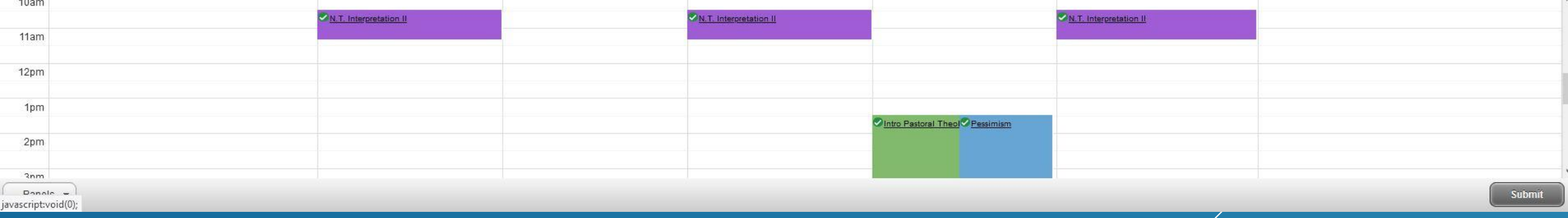

# Checking the grade modes

## Check your current term enrollment in the Hub

ά

**HELLO, ELI** 

### $\equiv$  Yale Hub

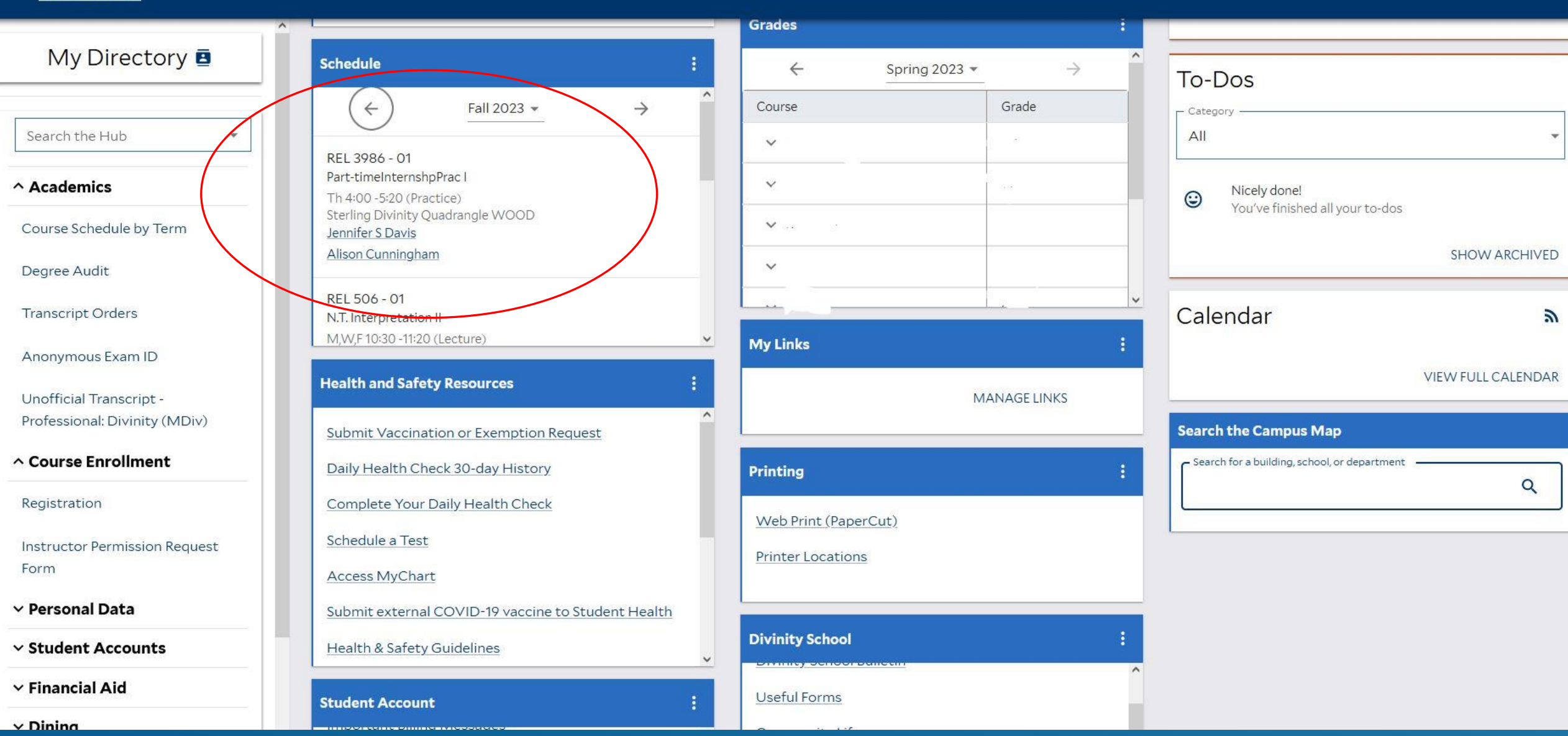

# REGISTERING FOR "DOWNTOWN" COURSES

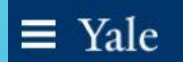

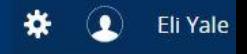

#### **Register for Classes**

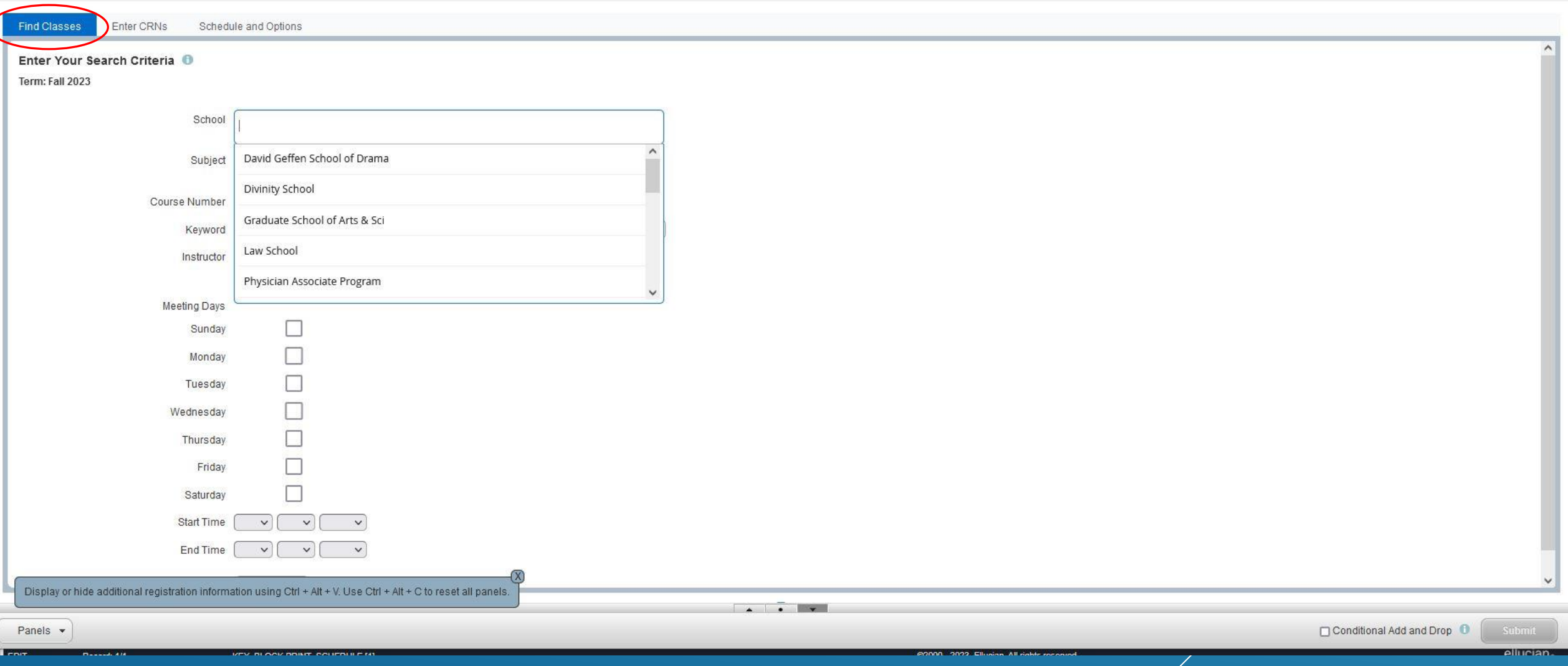

#### **Register for Classes**

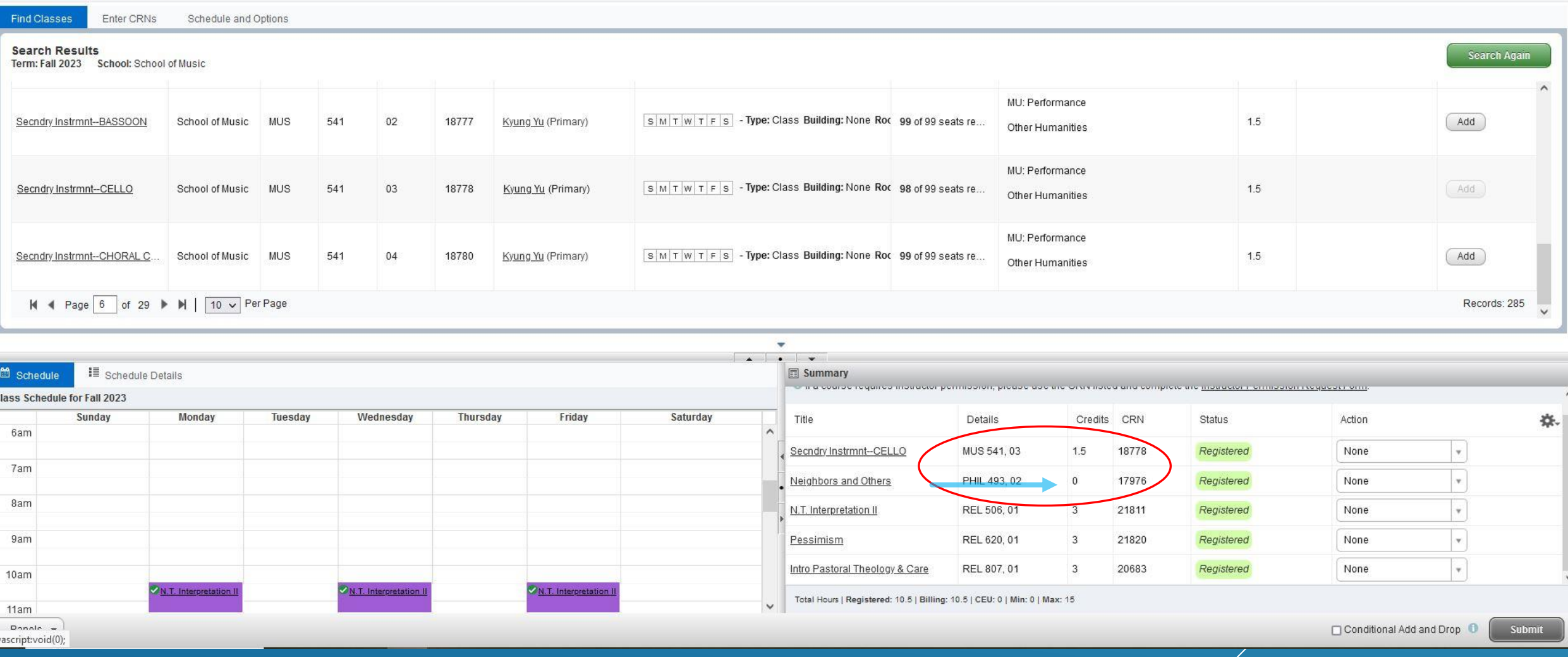

Banner will translate credits. Undergraduate course credit requires permission of Degree Director

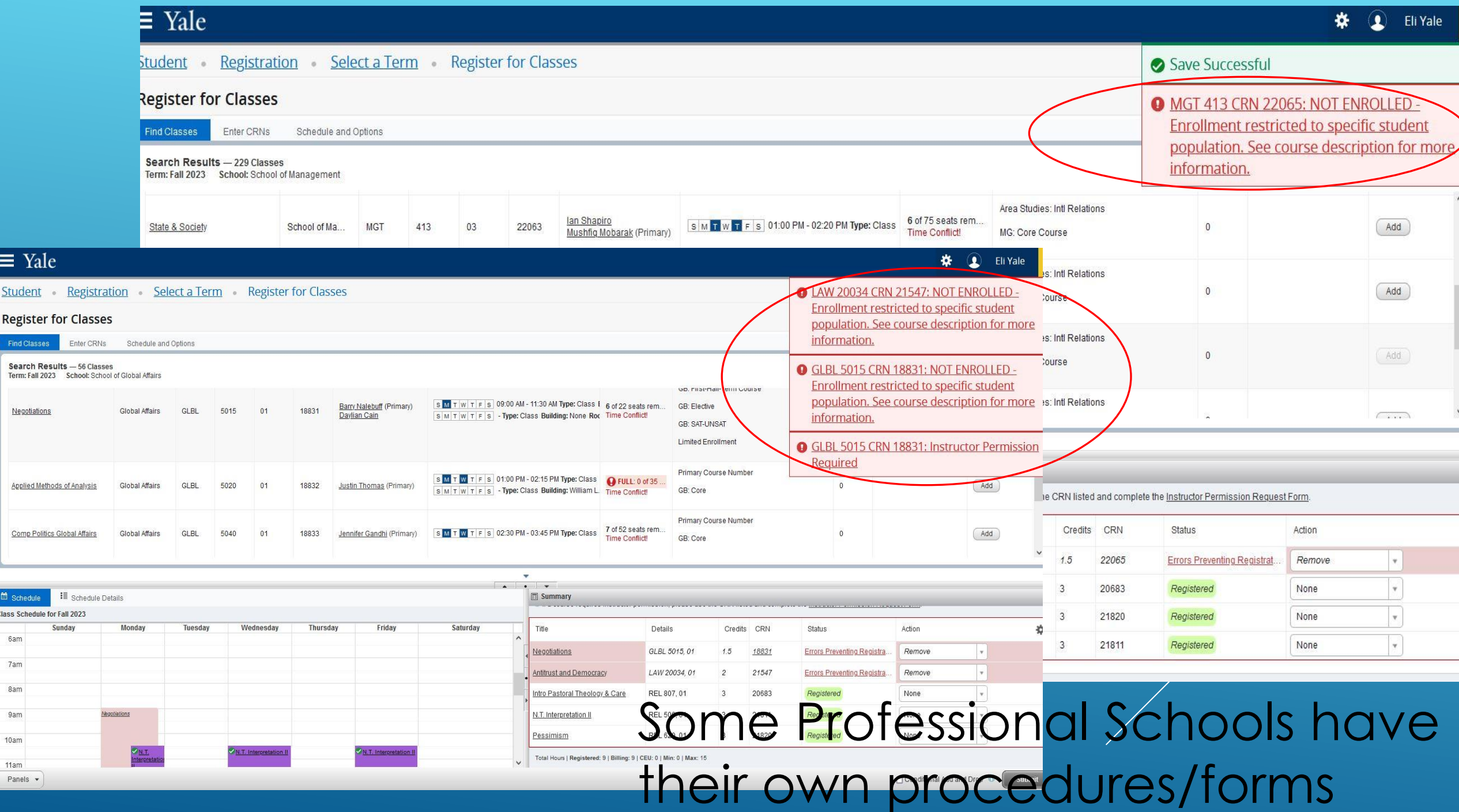

# REGISTERING FOR LIMITED ENROLLMENT COURSES

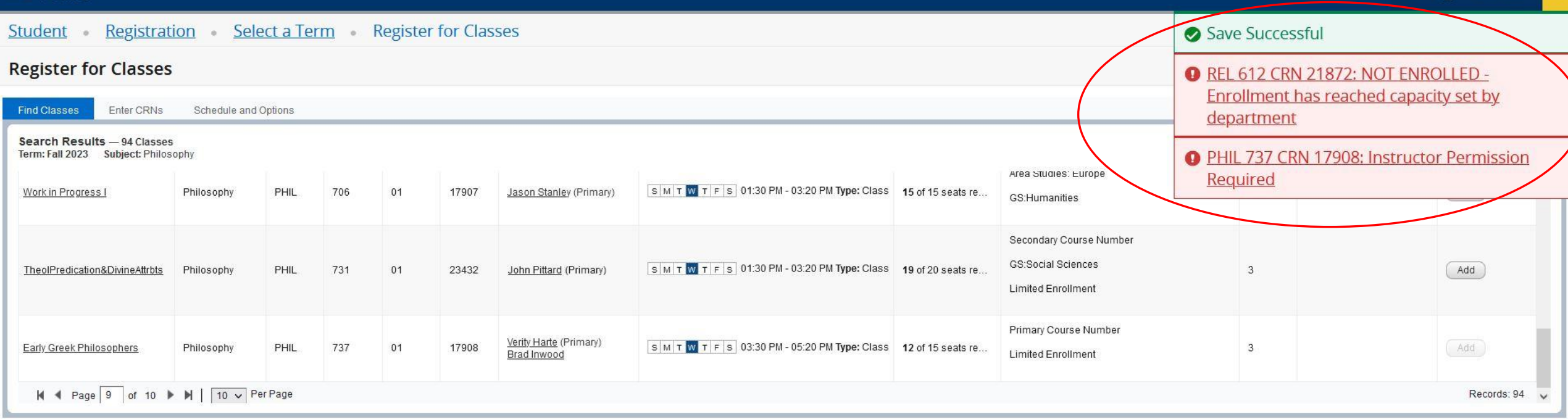

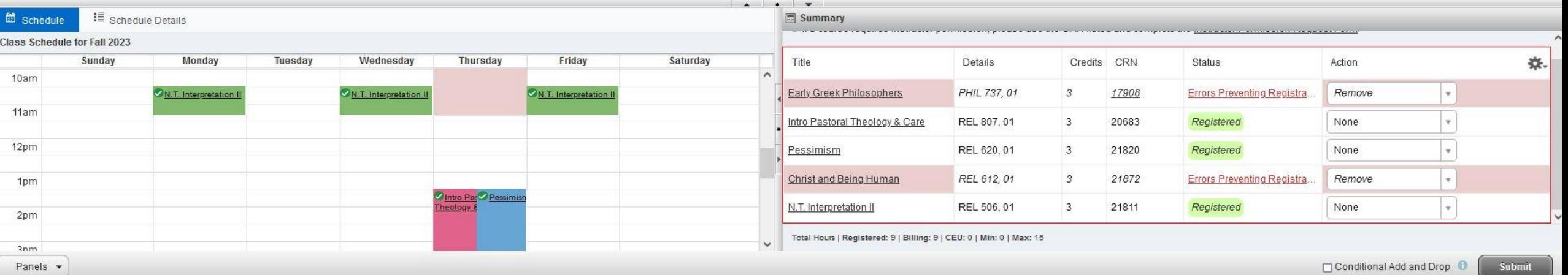

## "Remove" and resubmit

## Requesting Instructor Permission

#### $\equiv$  Yale

**Registration** Select a Term Register for Classes Student .

#### **Register for Classes**

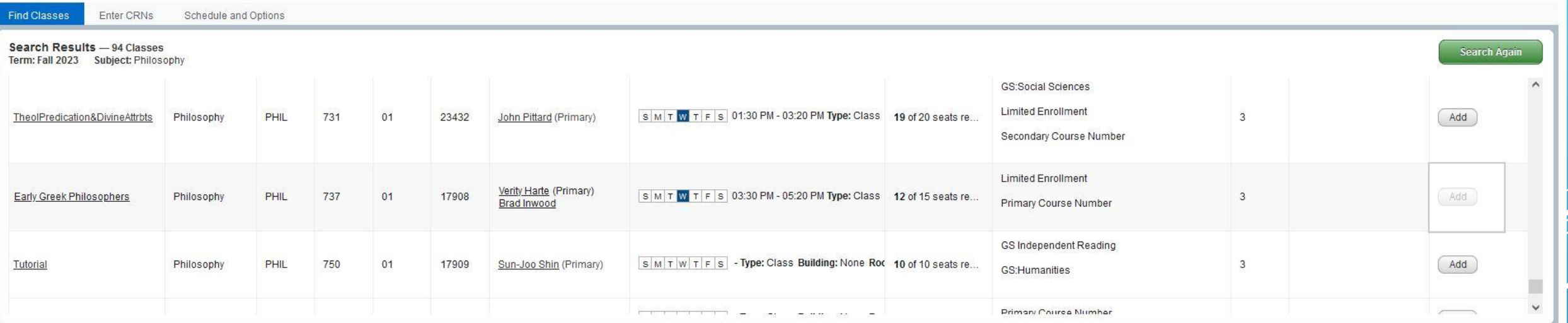

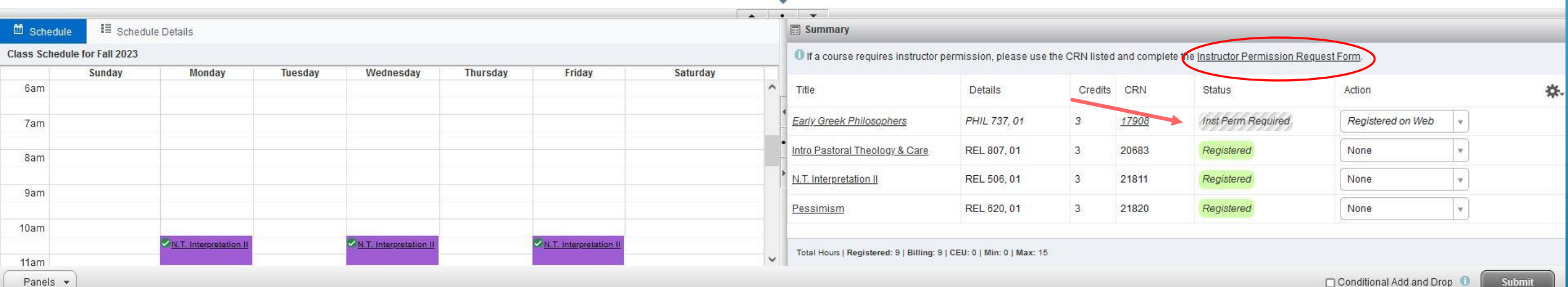

寮

 $\Omega$ 

Eli Yale

 $52$  $\mathcal{C}$  $\hat{a}$ C A  $\bar{e}$  https://test.studentsystems.yale.edu/BannerExtensibility/customPage/page/InstructorApprovalRequest?term=202303  $\bigtriangledown$  $\Delta$ **⊕** Student Advising W Yale Passthru Banner N Parchment Exchange ... (4) Yale College Advisees (+) School Certifying Offi... Y OCE Admin W (+) Staff Directory | Yale Directories | Yale Unive... V Faculty Grade Submiss... >> Other Bookmarks Yale **Fli Yale** YaleHub > Instructor Permission Request Form

#### **Instructor Permission Request Form**

Use this form to request instructor permission to register for courses during the registration and add/drop periods. Once submitted, the request will be routed to the instructor and you will be able to view the request sta tab at Yale Hub. If your request is approved, you will need to log into the registration system and add the course to your schedule

If you have any questions about courses that require instructor permission, please contact the department offering the course.

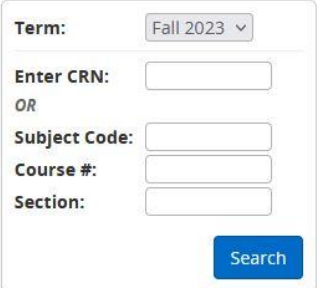

# Access the form, enter the CRN, and explain

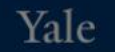

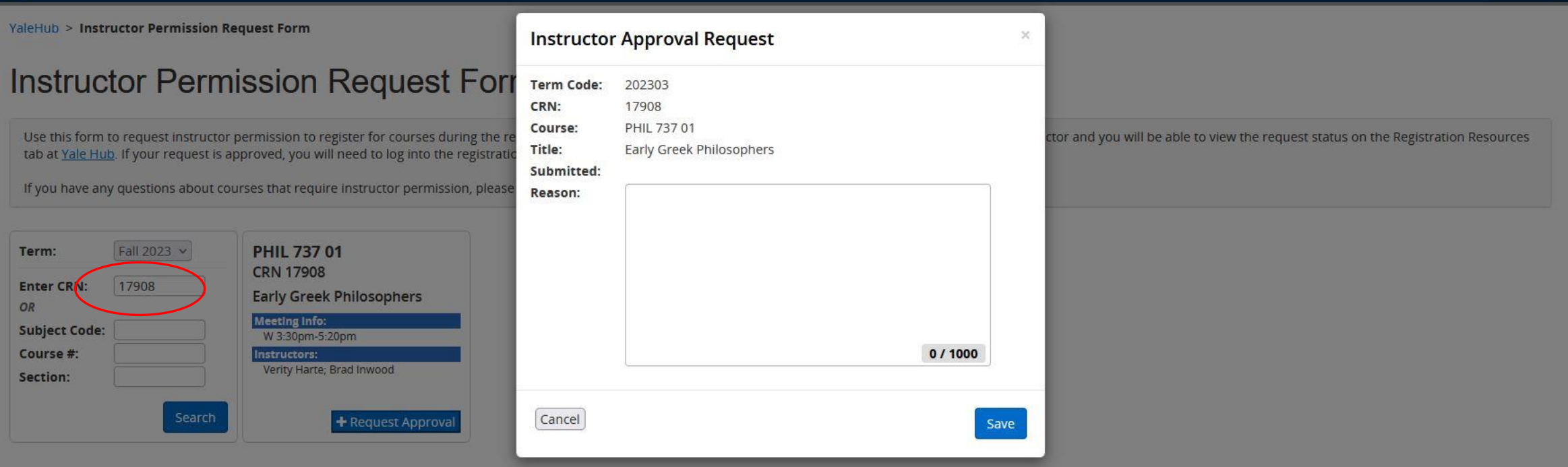

Yale

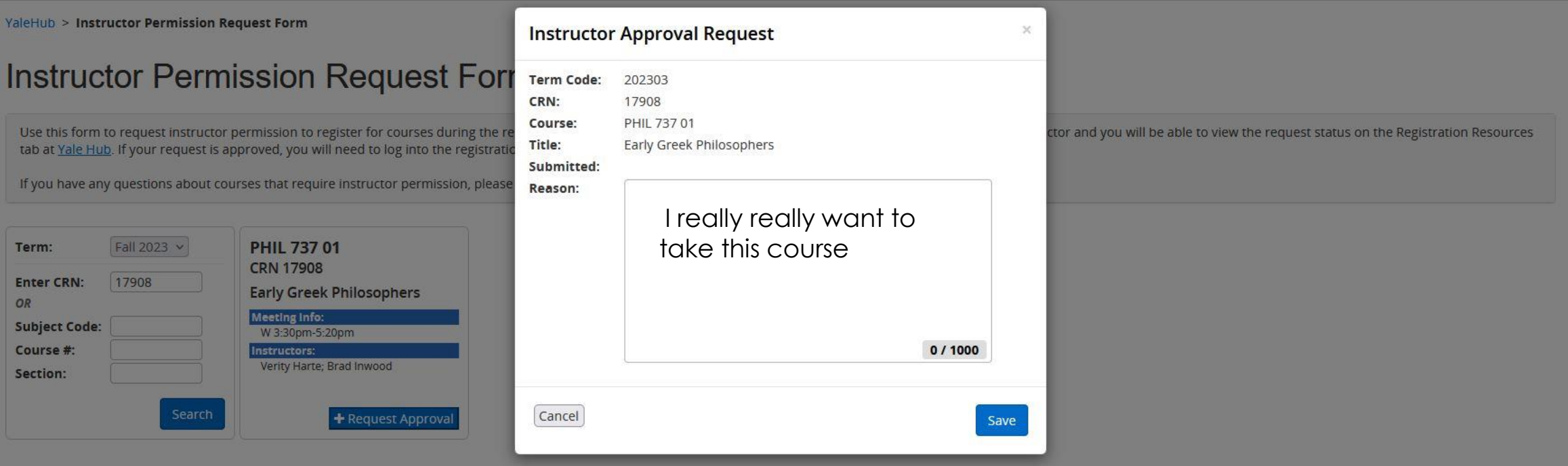

YaleHub > Instructor Permission Request Form

#### **Instructor Permission Request Form**

Use this form to request instructor permission to register for courses during the registration and add/drop periods. Once submitted, the request will be routed to the instructor and you will be able to view the request sta tab at Yale Hub. If your request is approved, you will need to log into the registration system and add the course to your schedule.

If you have any questions about courses that require instructor permission, please contact the department offering the course.

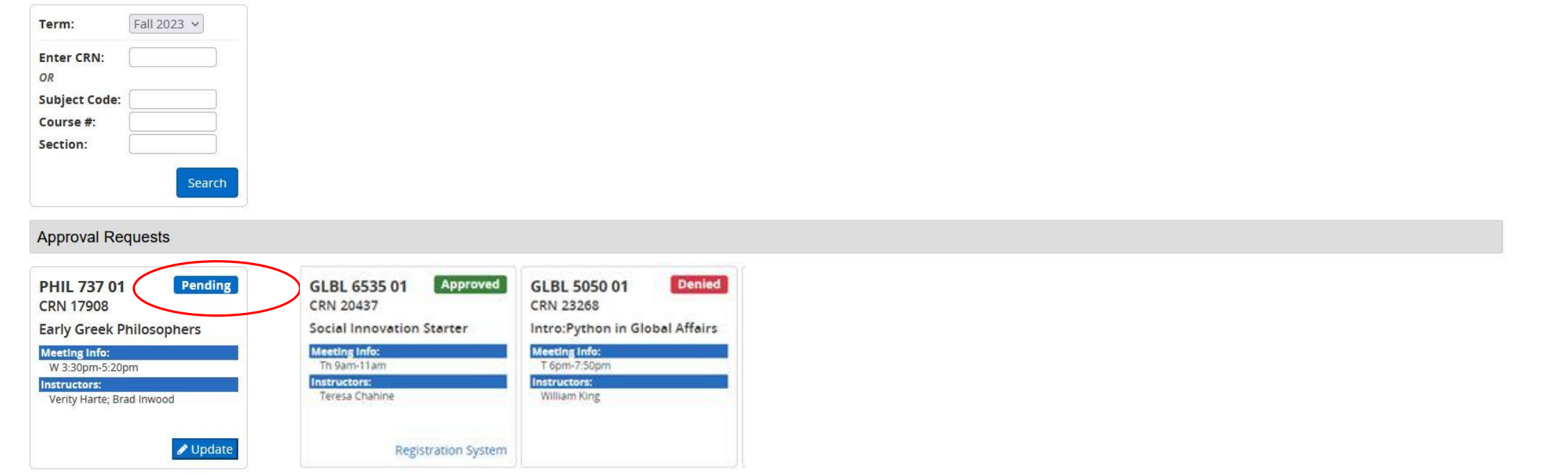

### You will also receive an email notification regarding your request

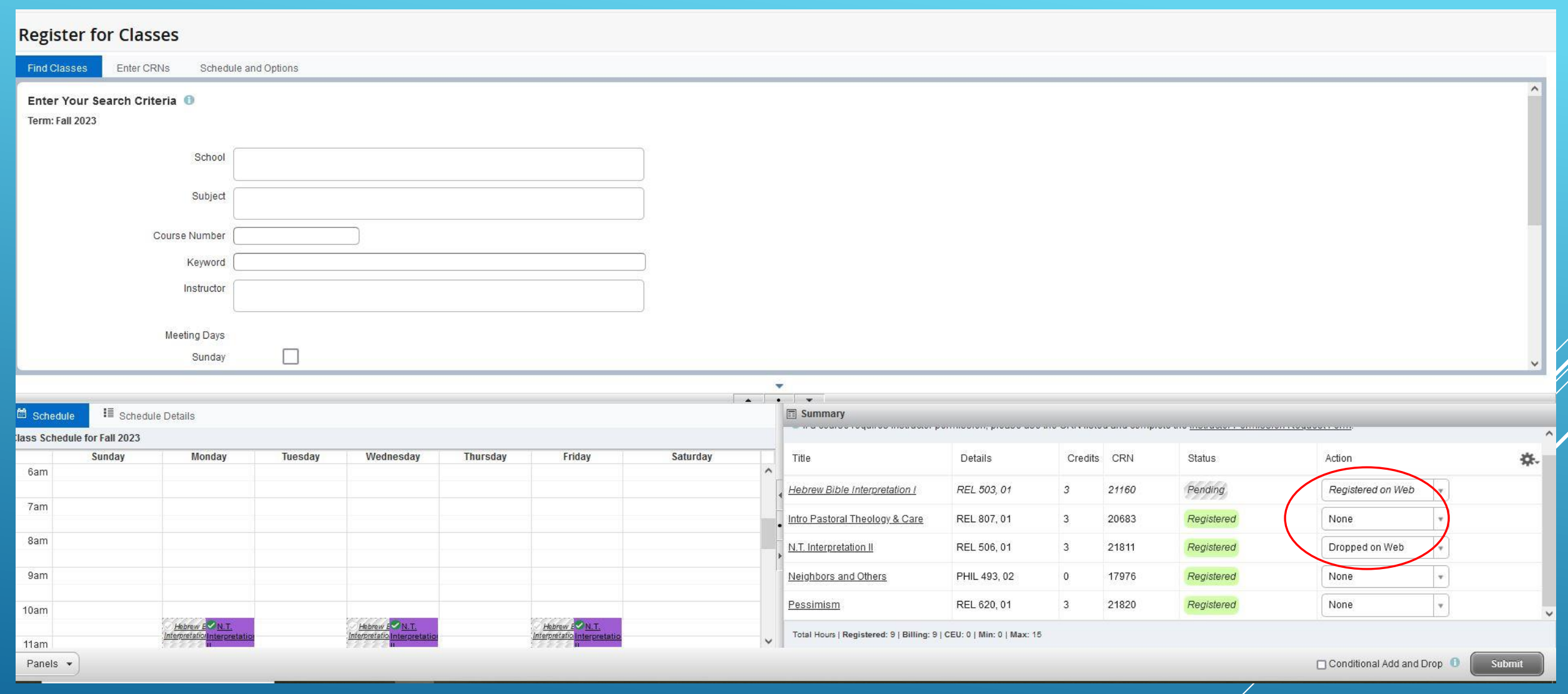

# Changes can be made through January 26th

# In Summary:

- Access Course Registration through the Hub beginning January 9th.
- You may not yet be able to register for some courses in other schools if their registration has not yet begun.
- Can't save a draft registration but you can "submit" multiple times/multiple actions.
- Limited enrollment courses may be closed, waitlisted, or require Instructor Permission.
- Some Professional Schools require you to complete their procedures/forms in order to register, (e.g. SOM, Law, Global Affairs, Architecture, etc). Complete the Change in Course form also.
- Changes in Grade Mode and Add/Drop after Jan 26<sup>th</sup> still require a form.
- Enrollment in undergraduate courses still requires permission form and extra work
- Enrollment minimum is 3 credits; maximum without special permission is 16.5 credits.

# QUESTIONS?